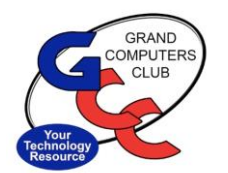

#### Notifications (Good and Bad)

- ❖ Phone rings, Doorbell rings, Letter in the mail.
- ❖ Smartphone: Rings, Dings, Shows pop-ups.
	- ❖ Maybe embarrassing!!
- ❖ Computer: Rings, Dings, Shows pop-ups.
	- ❖ Helpful or Annoying
- $\checkmark$  This section will show how to control them on Android smartphones and Windows 11 computers.

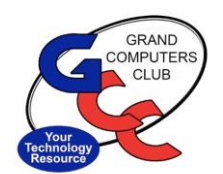

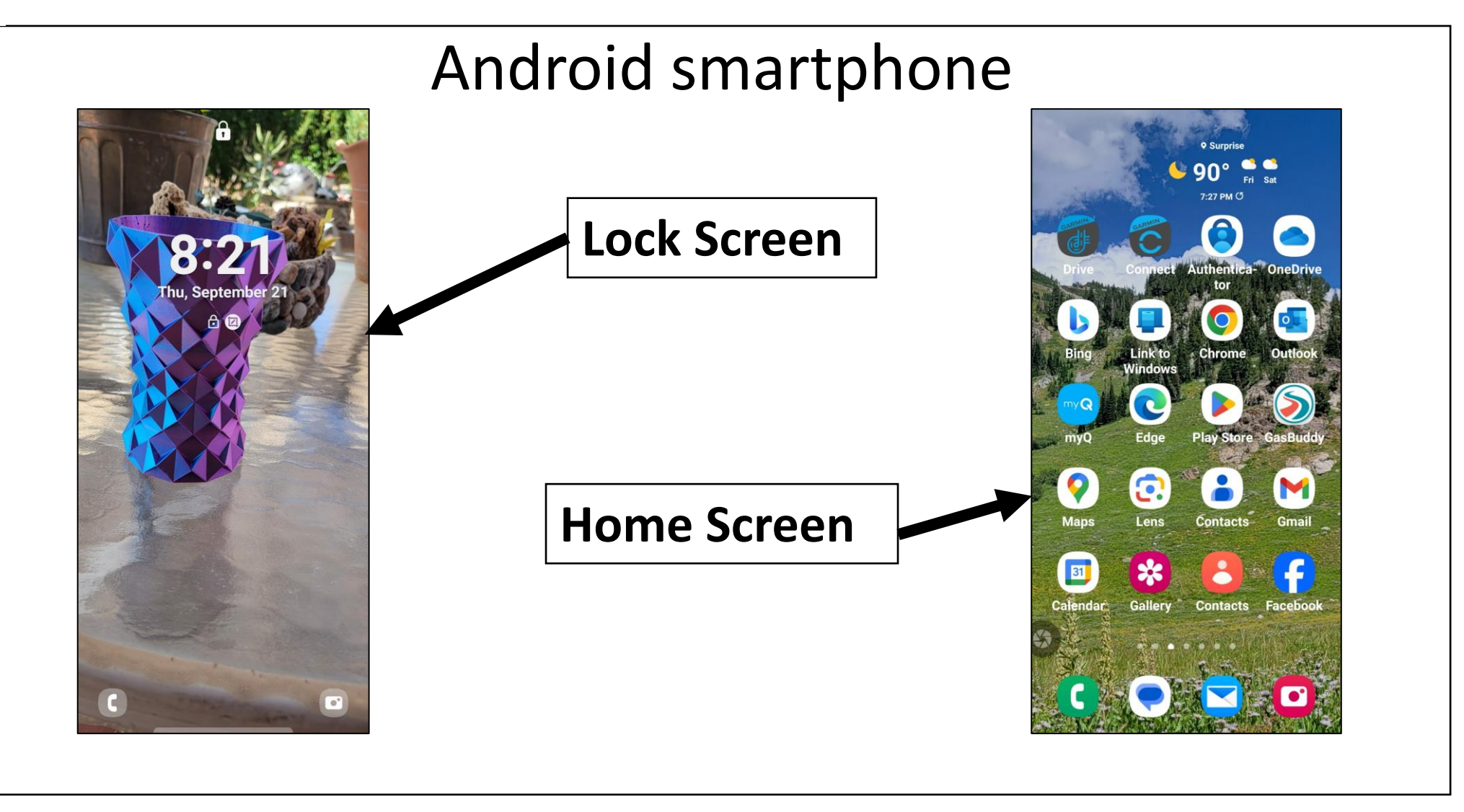

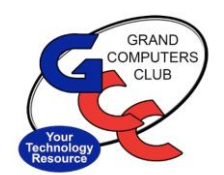

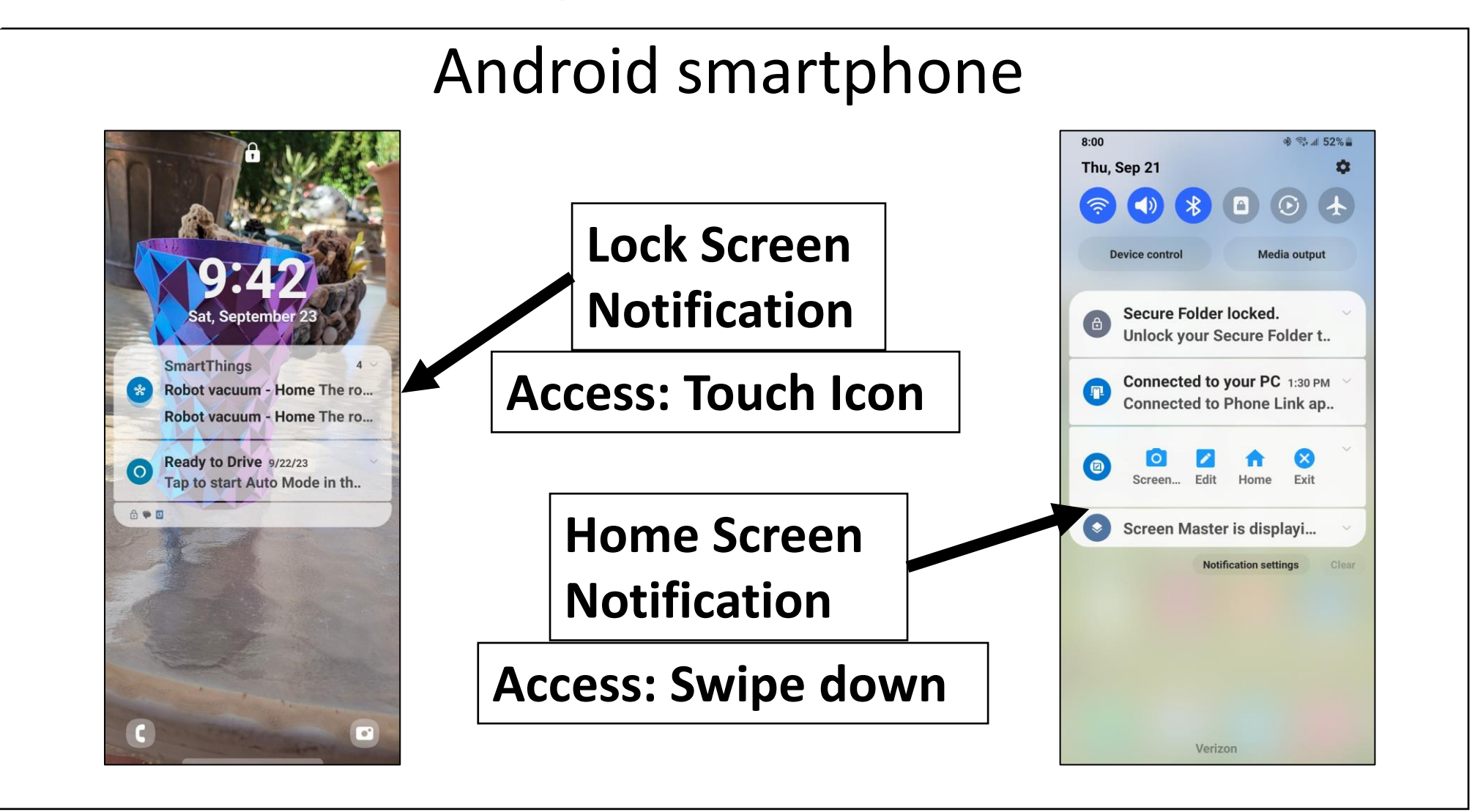

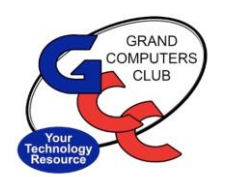

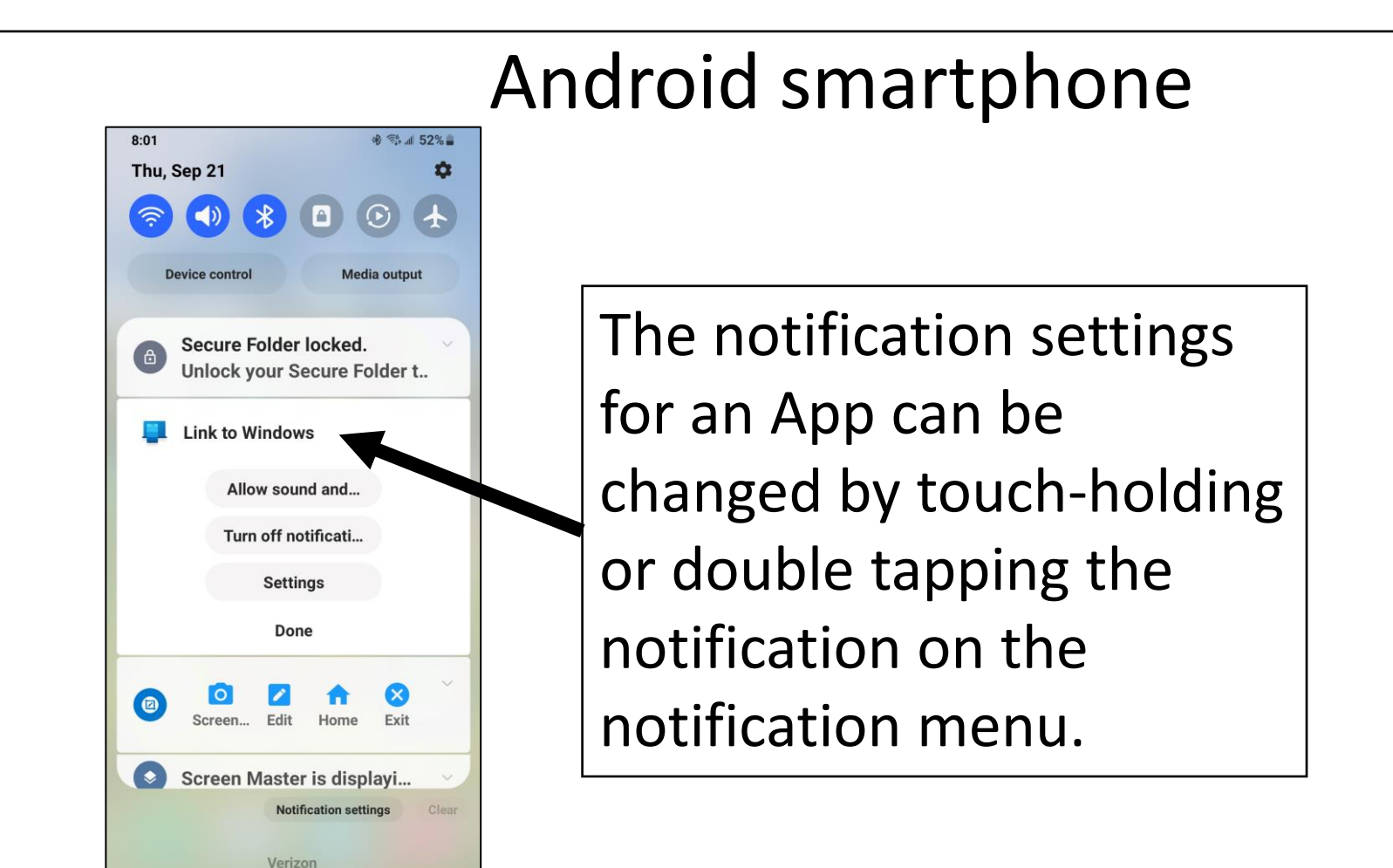

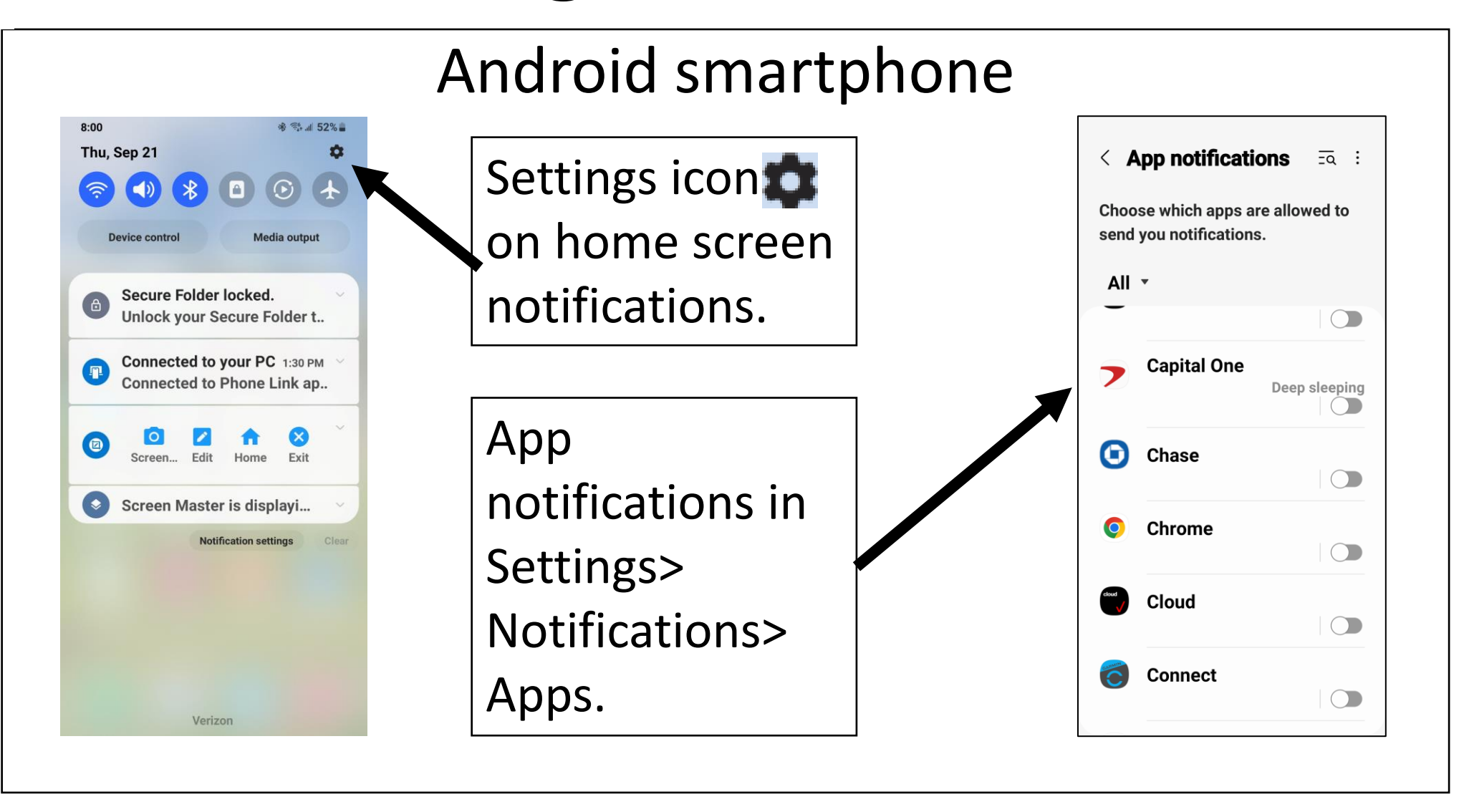

COMPUT

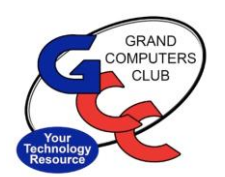

#### Android smartphone **App notifications**  $\langle$ Touch-Holding or Double-**Amazon Alexa** tapping the individual app **Allow notifications**  $\bigcirc$ Alerts on the All-apps screen as  $\odot$ Allow sound and vibration shown on previous slide  $\bigcirc$ **Silent Notification types** opens this menu. The App  $12:45$ notifications types can be Lock screen **Badge** Pop-up **Allowed Allowed Allowed** set on this screen.**Lock screen notifications Show content**

Notifications won't appear as pop-ups if Show as pop-up is turned off for

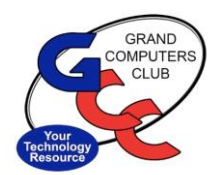

#### Windows 10-11 Notifications

- ❖ Windows 10 & 11 can provide notifications to the user in the form of sounds and pop-ups for emails, updates, security, system health, web feeds, etc.
- ❖ Where and how they display will be covered in the next slides.

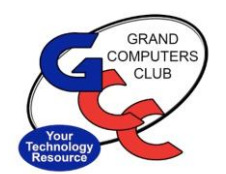

#### Windows 10-11 Notifications

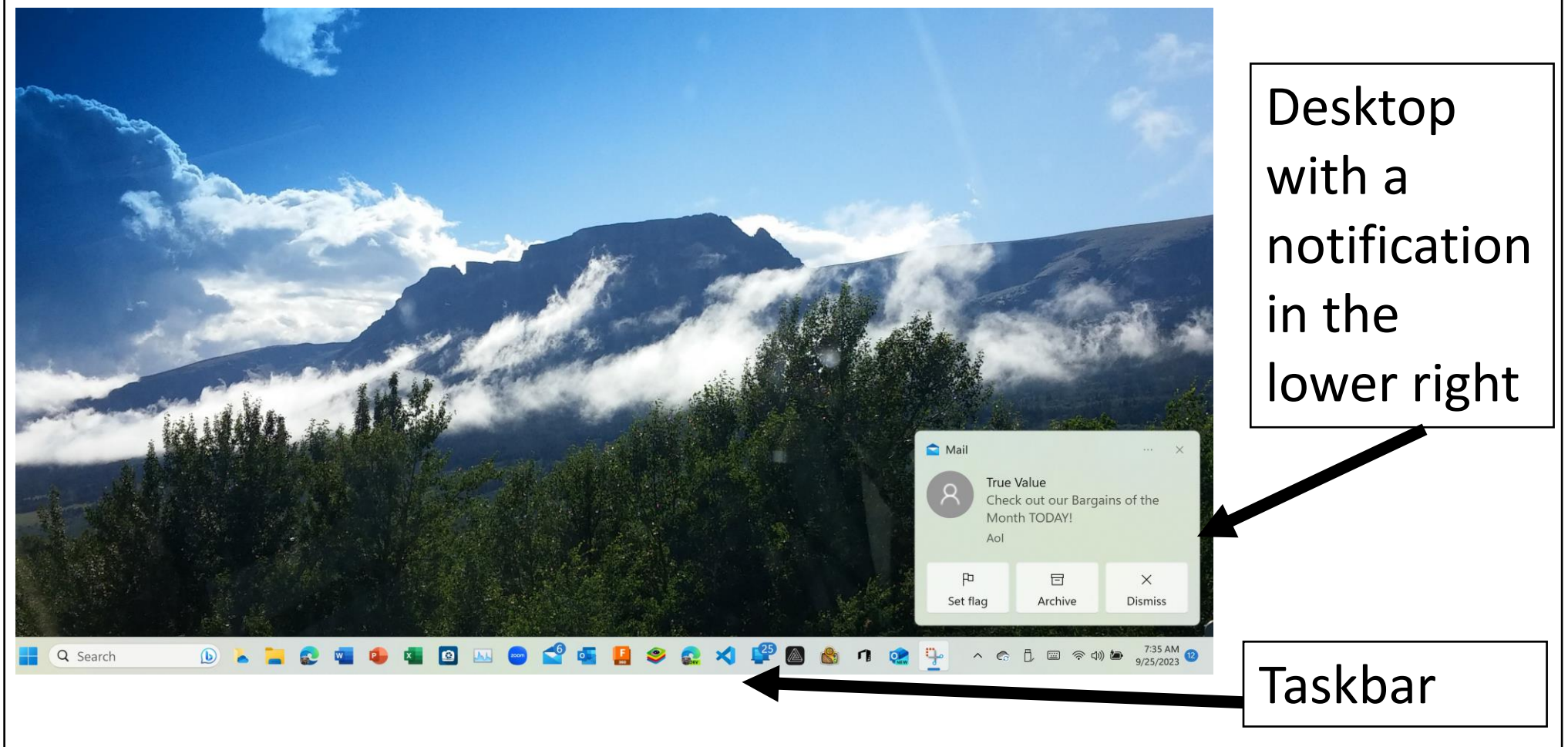

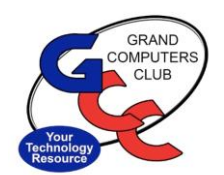

#### Windows 10-11 Notifications A group of Notifications  $C^2$  Clear all notifications **Windows Security Windows Security** that were 9:22 AM  $\land$ Microsoft Defender summary Microsoft Defender Antivirus did not manually find any threats since your last summary. Your device was scanned 3 times. See fewer **Dismiss** opened by notifications **F** Security and Maintenance clicking at 8:29 AM  $\vee$ Change how long File History keeps files the lower Your File History drive is almost Messages right on the Friday  $\vee$ +15202302228 Hello, it's Research-Polls! This TaskbarSaturday, September 23 30 mins  $F$  Focus Q Search  $\mathbf{u}$  $\land$   $\circ$   $\uparrow$

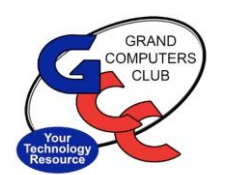

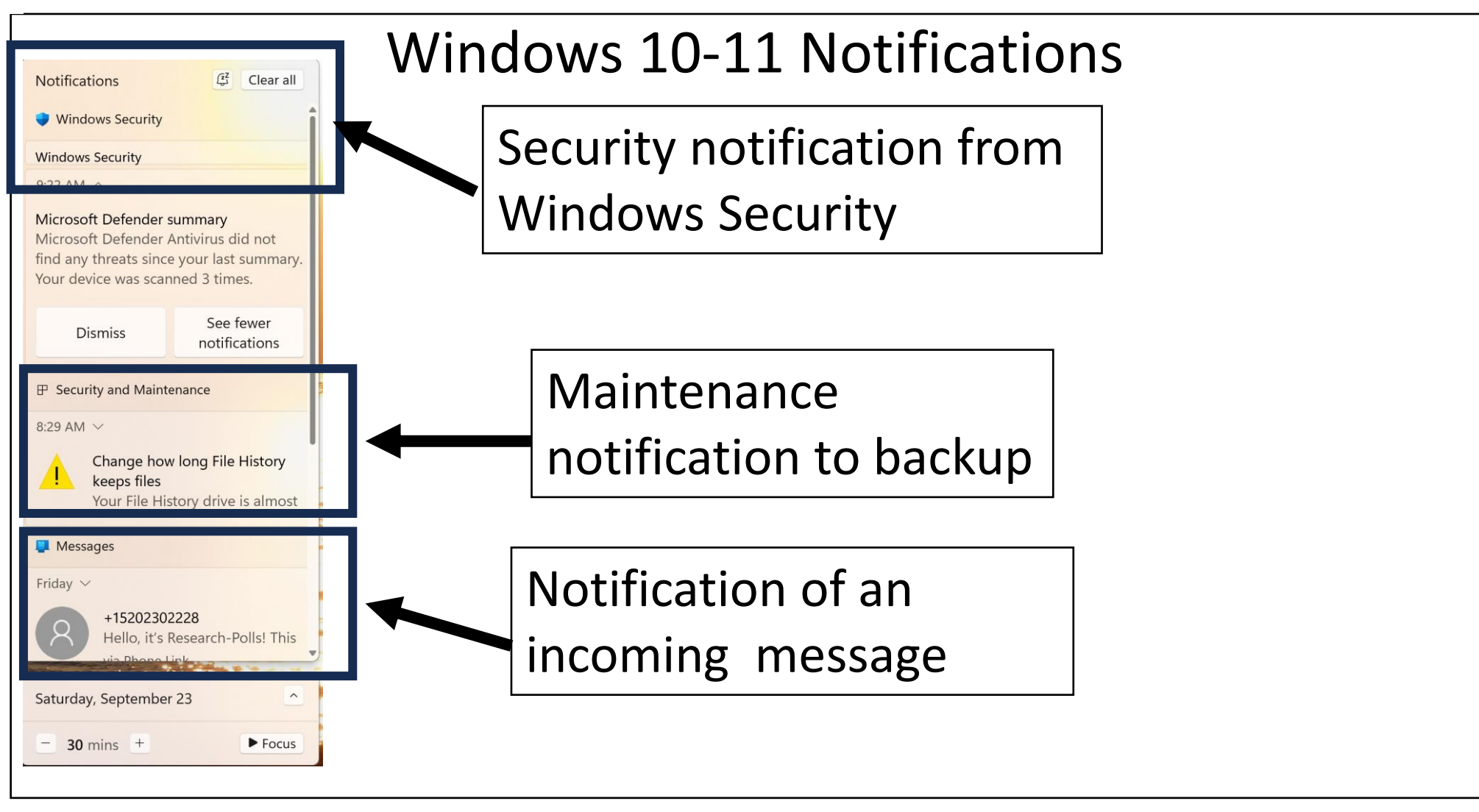

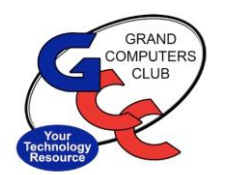

#### Windows 10-11 Notifications

- ❖ Notification actions/behavior is set in the Settings menu accessed by:  $\blacksquare$  Windows> Settings> System> Notifications.
- ❖ Notification settings can also be accessed by right clicking on the Taskbar notifications area.

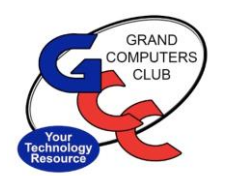

#### Windows 10-11 Notifications

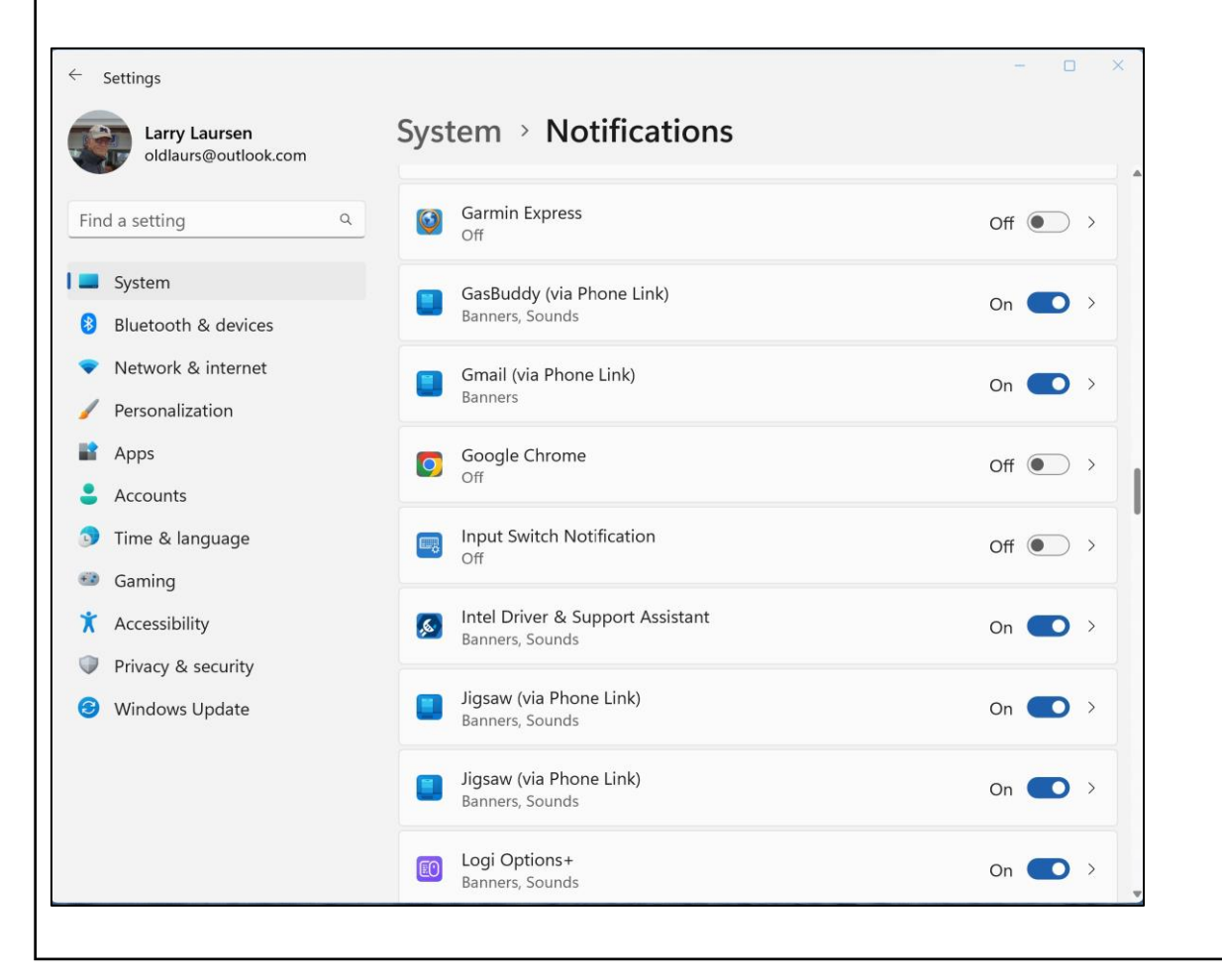

**Notifications** menu where notifications can be turn ON and OFF. Additional actions can be done by clicking on an Item.

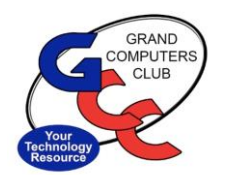

Windows 10-11 Notifications

#### ❖Now for a brief live demonstration.

#### ❖Thank You for attending the Grand Computers Club Coffee Chat.